### Traditional Network Setup

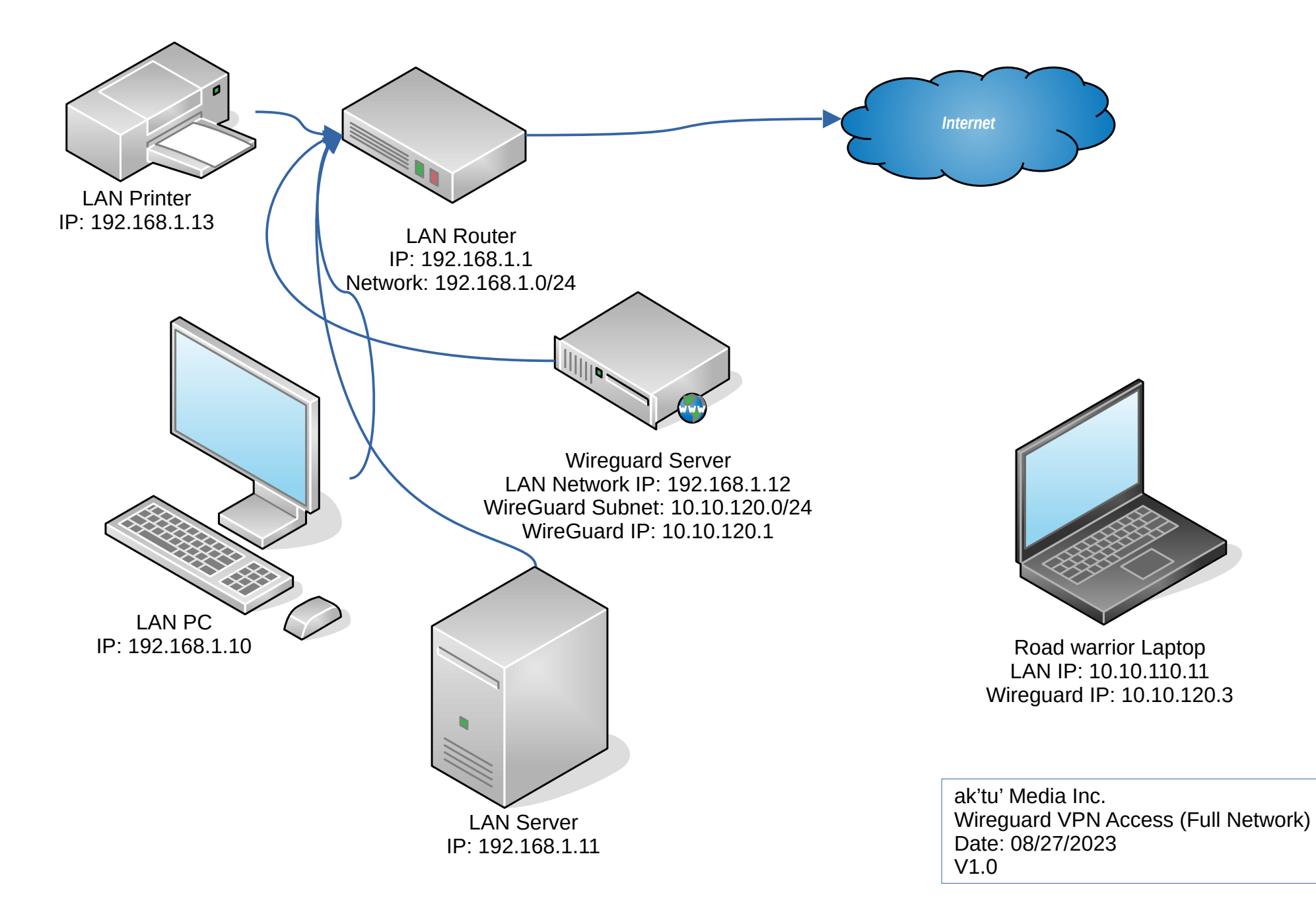

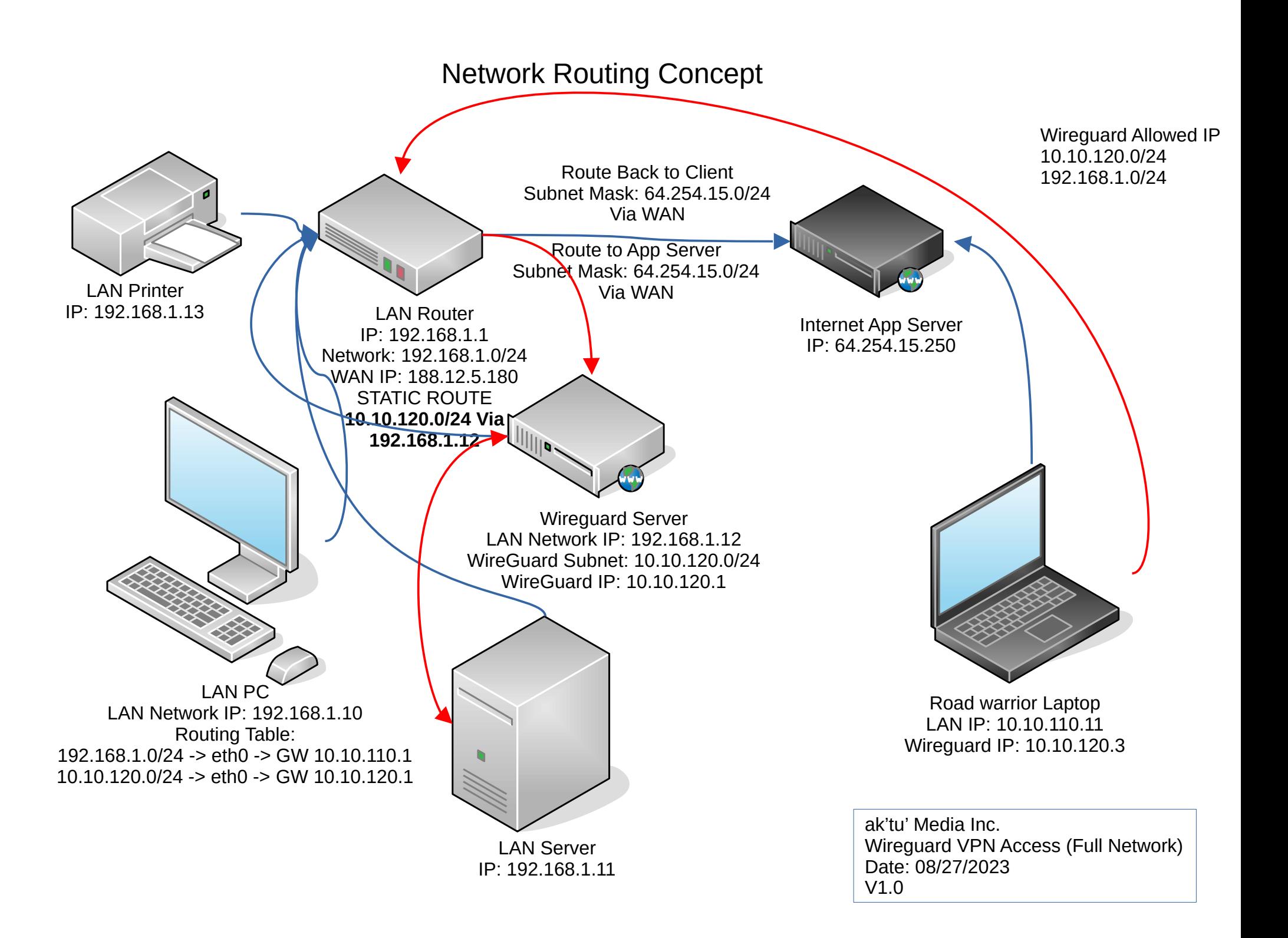

# Sample Route

## Client Routing Table

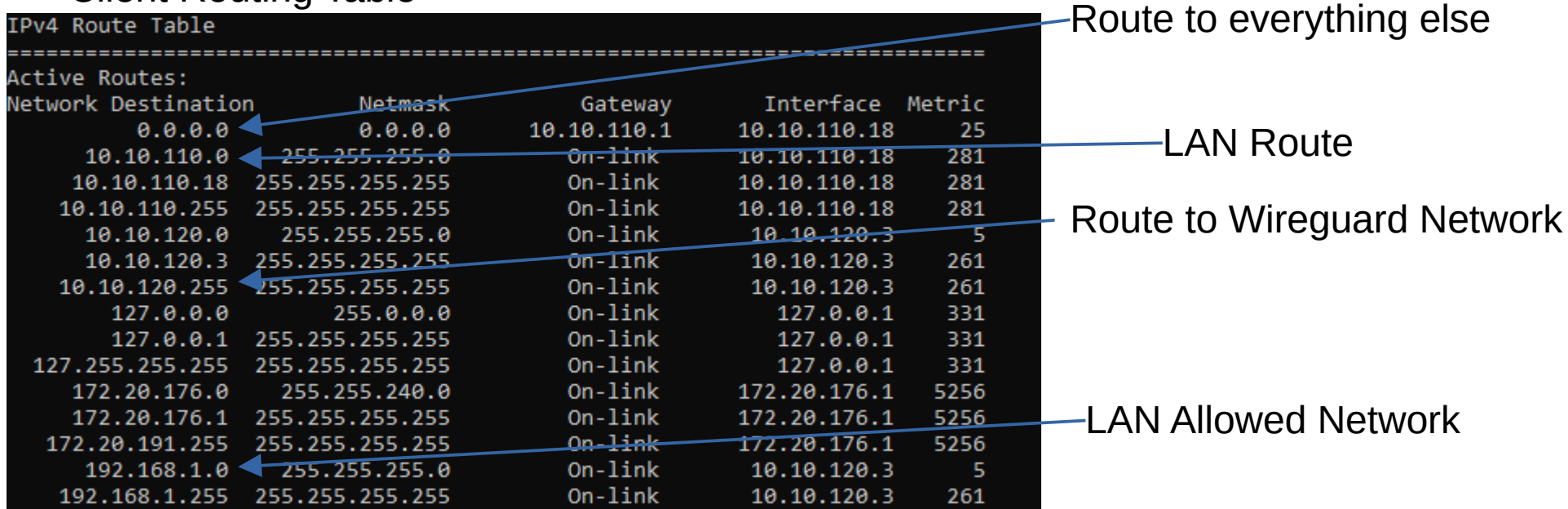

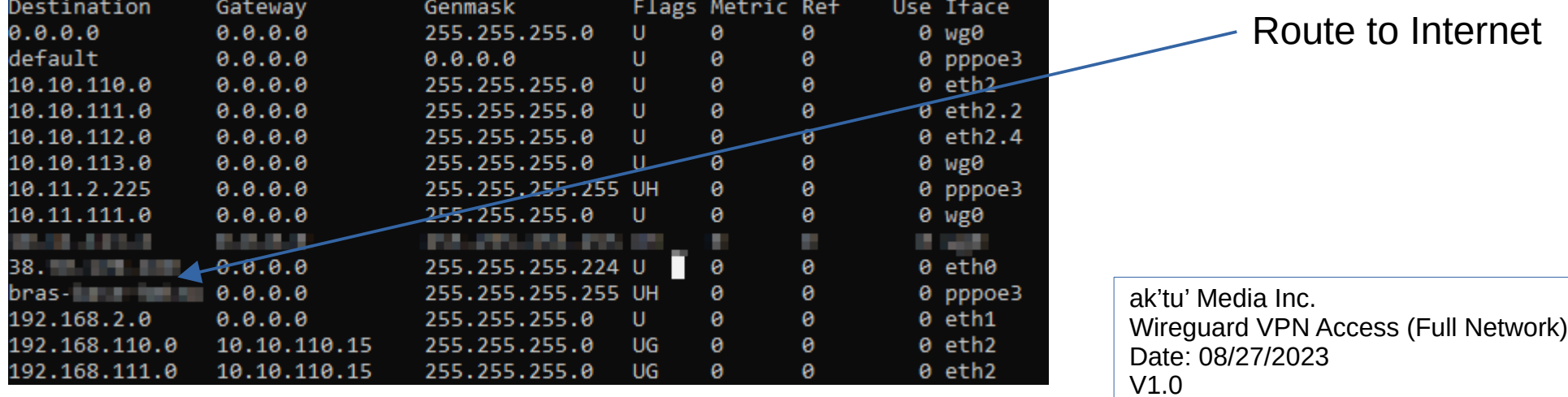

### **Wireguard Server Config**

[Interface] Address = 10.10.120.1 ListenPort = 51823 PrivateKey = PRIVATE\_KEY # Packet Forwarding PreUp = sysctl -w net.ipv4.ip forward=1 [Peer] # Road Warrior PublicKey = PUBLIC\_KEY AllowedIPs = 10.10.120.3/32

#### **WireGuard Client**

[Interface] PrivateKey = PRIVATE\_KEY Address =  $10.10.120.3\overline{2}4$  $DNS = 192.168.1.1$  $MTU = 1420$ 

[Peer] PublicKey = PUBLIC\_KEY **AllowedIPs = 192.168.1.0/24, 10.10.120.0/24** Endpoint = server\_IP:Port PersistentKeepalive = 15

> ak'tu' Media Inc. Wireguard VPN Access (Full Network) Date: 08/27/2023 V1.0